## 階層と再生順序のイメージ

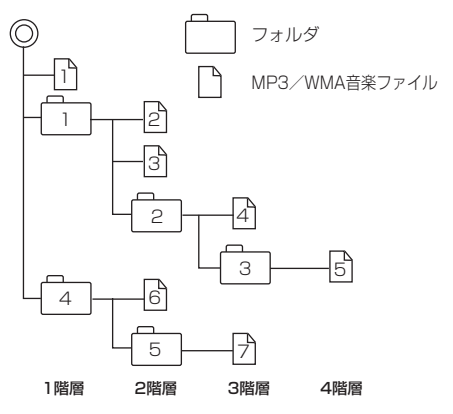

- はじめに ● パソコンからのコピーの際に意図しない並べ替えが 発生することがあるため、希望の再生順序にならな い場合があります。
- ●正しい順番で表示させるにはファイルの先頭に "01 ~99"など番号を付けてフォルダに入れ、フォルダ ごと一度に書き込むことをおすすめします。メディア 上で番号を編集しても表現される順番は変わりません。
- 再生の順序は、同一のSDメモリーカードでも、使用 する機器(プレーヤー)によって異なる場合があります。 M
- ●通常は、 1→ 2→3→3→4→6→6→7の順に 再生します。
- ●8階層までのMP3およびWMAファイルの再生に 対応しています。

# ●MP3/WMAファイルの作り方について

MP3/WMAファイルを作成する場合、放送やレコード、録音物、録画物、実演などを録音した ものは、個人として楽しむほかは、著作権法上、権利者に無断では使用できません。

# ●インターネットの配信サイトより入手する場合

インターネット上には有料でダウンロードするオンラインショップのサイト、試聴専門のサイ や無料ダウンロードサイトなど、様々な音楽配信サイトがあります。 音楽配信サイトで入手できる楽曲は著作権保護がかけてあるものがあります。著作権保護された 楽曲は有料、無料にかかわらず本機では再生できません。

# ●音楽CDをMP3またはWMAファイルに変換する場合

パソコンと市販のMP3/WMAエンコーダ(変換)ソフトを用意します(インターネット上で無 料配信されているエンコーダソフトもあります)。エンコーダソフトを使って音楽CDをMP3/ WMA形式のファイルに変換することで、12 cmの音楽CD1枚(最大74分収録/データ容量 650 MB)が約65 MBのデータ量(約1/10\*)になります。(詳しくはエンコーダソフトなどの 説明をご覧ください。)

\*印…ビットレートが128 kbpsの場合

本機はWMAのDRM(デジタル著作権管理)に対応していないため、Windows Media Playerを 使用してWMAを作成するときは"取り込んだ音楽を保護する(Ver.によって表現が異なる場合 もあります。)"の項目にチェックを付けないでください。

# ● SD メモリーカードに書き込む場合

MP3/WMAファイルをパソコンに接続されているSDメモリーカードリーダー/ライターを 介してSDメモリーカードに書き込みます。

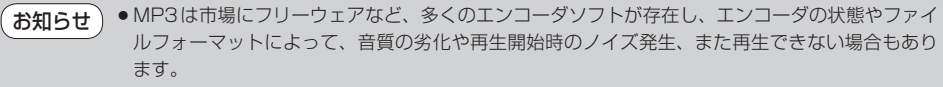

- ●SDメモリーカードにMP3/WMA以外のファイルを記録すると、SDメモリーカードの認識に 時間がかかったり、再生できない場合があります。
- ●MP3 / WMAファイルの作成方法の詳細はエンコーダソフトや使用するオーディオ機器の説明書 をご覧ください。
- ●MP3/WMAファイルの作成ソフトやテキスト編集ソフトやその設定によっては正規のフォーマッ トと異なるファイルが作成される場合があり、テキスト情報表示や再生ができない場合があります。